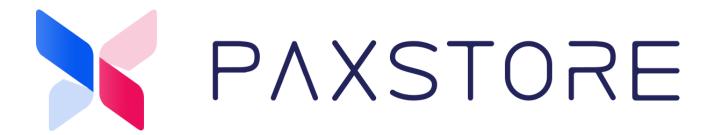

# **PAXSTORE** Developer Guide

Version: 1.08

Date: 02-04-2020

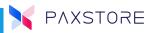

### **Preface**

## PAXSTORE Developers Guide

Version: 02-04-2020 V1.08

Status: [] Draft [★] Release [] Modify

Copyright © 2019 PAX Technology, Inc. All rights reserved

The Programs (which include both the software and documentation) contain proprietary information; these Programs are provided under a license agreement containing restrictions on use and disclosure and are also protected by copyright, patent, and other intellectual and industrial property laws. Reverse engineering, disassembly, or decompile of the Programs, except to the extent required to obtain interoperability with other independently created software or as specified by law, is prohibited.

This document is provided for informational purposes only. All features and specifications are subject to change without notice. If there are any problems in the documentation, please report said problems to Pax in writing. This document is not warranted to be error-free. Except as may be expressly permitted in the license agreement for these Programs, no part of these Programs may be reproduced or transmitted in any form or by any means, electronic or mechanical, for any purpose.

Security Notice: No part of this publication may be copied, distributed, stored in a retrieval system, translated into any human or computer language, transmitted, in any form or by any means, without the prior written consent of PAX Technology, Inc.

PAX is a registered trademark of PAX Technology Limited in China and/or other countries. All other trademarks or brand names are the properties of their respective holders.

#### **Technical Support**

If there is a problem while installing, registering or operating this product, please refer to the documentation. If it is not possible to resolve the Issue, please contact customer support.

The level of access to PAX support is governed by the support plan arrangements made between PAX and each Organization. Please consult this support plan for further information about entitlements, including the hours when telephone support is available.

**Technical Support Contact Information:** 

Phone: (877) 859-0099 Email: <u>support@pax.us</u> URL: <u>www.pax.us</u>

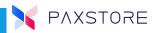

# **Revision History**

| Date       | Version | Ву       | Description                             |
|------------|---------|----------|-----------------------------------------|
| 07/28/2017 | 1.00    | Stanly F | Draft                                   |
| 09/06/2017 | 1.01    | Stanly F | apk signing update                      |
| 10/04/2017 | 1.02    | Stanly F | server update                           |
| 12/14/2017 | 1.03    | Stanly F | Doc update,                             |
|            |         |          | Remove manual apk signing step          |
| 01/05/2018 | 1.04    | Stanly F | Doc revision                            |
| 07/27/2018 | 1.05    | Stanly F | Doc revision                            |
| 09/18/2018 | 1.06    | Stanly F | New BroadPOS Marketplace name           |
| 07/11/2019 | 1.07    | Dan R    | Test MP dev                             |
|            |         |          | Version code incrementation requirement |
| 11/04/2019 | 1.08    | Dan R    | Maximum number of versions limitation   |

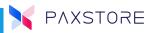

# Contents

| PAXSTORE Developer Guide                    | 1  |
|---------------------------------------------|----|
| Preface                                     | i  |
| Revision History                            | ii |
| Contents                                    | 1  |
| Introduction                                | 2  |
| PAXSTORE Portals                            | 2  |
| Getting Started                             | 3  |
| PAX Payment SDK requirements                | 5  |
| Develop your App using the Android Studio   | 5  |
| Publish Application to PAXSTORE Marketplace | 5  |
| Public vs. Private Application              | 6  |
| PAXSTORE Client                             | 6  |
| PAX Customer Support                        | 7  |

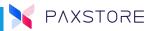

#### Introduction

This document aims to provide a guide on how to register as PAX app developer. PAX hosts PAXSTORE for all Android applications that run on Pax Android payment terminal. The Android application needs to be submitted, uploaded and authorized by PAX before it is listed on the PAXSTORE BroadPOS Marketplace (BMP).

Electronic Cash Registers: E500, E600, E800

A920, A60 Android mobile units, A80 Android countertop

The current version of PAXSTORE also support traditional type of payment apps running under Monitor and Prolin.

#### **PAXSTORE Portals**

- 1. Public web portal <a href="www.paxstore.us">www.paxstore.us</a>, any customer can register and logon to add/remove their terminal
- 2. Reseller portal (Market Management) –www.paxstore.us/admin
- 3. Developer Center Portal www.paxstore.us/developer

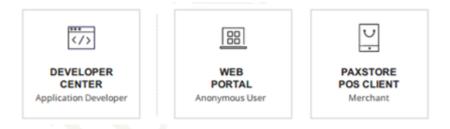

The "Developer Center" hyperlink is located at the bottom of the PAXSTORE public web page.

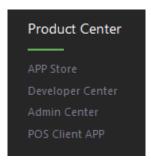

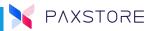

## **Getting Started**

1. Sign up as a PAXSTORE user via the public web portal.

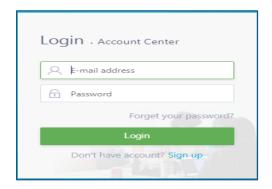

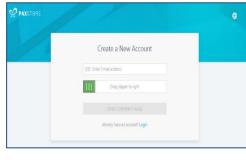

2. Once logged in to the PAXSTORE, register as a PAX developer. Select the option (click on the application list icon to register as a "Pax Global" Marketplace developer. Applications submitted to global marketplace can be assigned to all marketplaces.

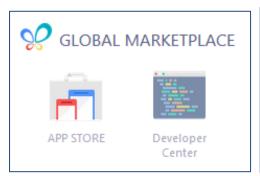

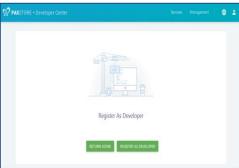

Complete the registration form and wait for the approval. An account manager will reach out if there are any questions.

#### Tips:

- 1. Choose the Enterprise Developer option if more than one developer will be included. After August 2019 the PAXSTORE will reverse to a single type of developer.
- 2. Always request a "reseller" account in addition to the developer account, otherwise, it not be possible to test the application submitted. The functionality of the Sandbox is limited.

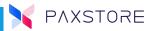

There are two places a developer can request an account and submit apps:

- Global Marketplace. The apps submitted here can be distributed to any of the existing marketplaces (or to all) <a href="https://www.paxstore.us/developer/">https://www.paxstore.us/developer/</a>
- Test Marketplace: <a href="https://uat.paxstore.us/developer">https://uat.paxstore.us/developer</a>

The apps submitted here can be only accesses from this marketplace. The purpose of the Test marketplace is to develop and test the app prior to releasing it to production.

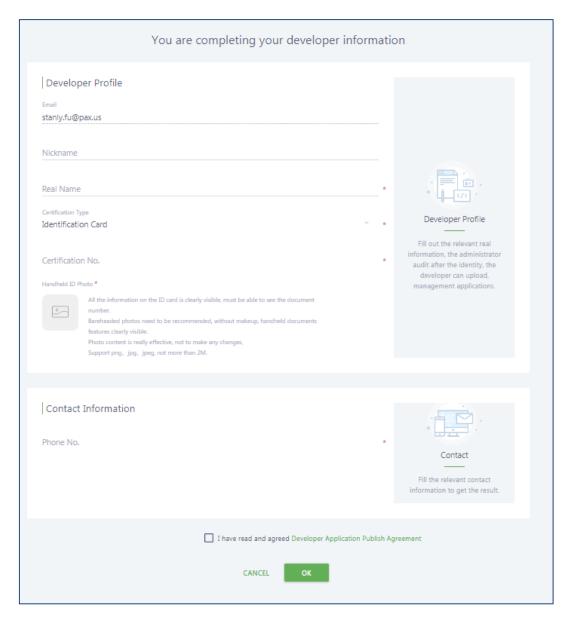

3. If running a non-payment application or any Android client application it will not need the PAX SDK. Pax assumes the developer knows the Android development environment and knows how to develop an Android application. PAX will provide the POSLink Payment SDK for all payment terminals (A920, A80, E500, E600).

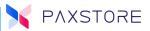

4. The PAXSTORE Developer Portal is where applications are uploaded for approval. The PAXSTORE will automatically sign the upload application. Once the application is approved it will appear at the marketplace for access and download. To make the application private where only specified Reseller(s) can see it, please contact PAXSTORE support.

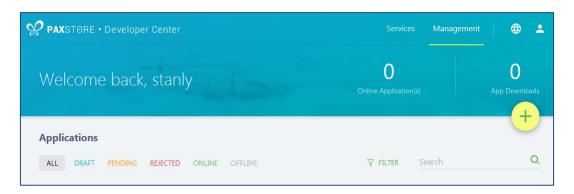

### **PAX Payment SDK requirements**

The Pax payment SDK (POSLink) provides a flexible interface for the POS system developer for integration to their solution. The POS system only sends the dollar amount and tender request to the POSLink SDK payment module, all of the payment logic is taken care of by the PAX payment module. The POS developer does not need to know how the payment industy works.

The PAX secure payment module is certified to process payment directly on a number of payment processors and gateways. There is no additional fee or pre-transaction fee.

## Develop your App using the Android Studio.

Development of Android commerce applications is similar to developing standard android applications with Android Studio or other android development environments. In addition to Google provided APIs there is the PAX provided SDK/API. The SDK can be obtained by registering to the PAX Developer Portal (developer.pax.us).

# Publish Application to PAXSTORE Marketplace

Developers can submit applications to be published on PAXSTORE. The publisher must provide some basic information needed for application publishing, i.e. application description and screenshots. The PAX administrator will review the application before making it available to the public or assigning it to a specific Reseller/Merchant.

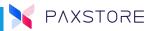

IMPORTANT! Please remember to provide the latest version as the highest version code value. Failing to do that will result in the application being rejected.

Starting with Nov 1, 2019, there is a limit of 50 versions allowed to be online. In order to approve and sign an application, some older versions will be taken offline.

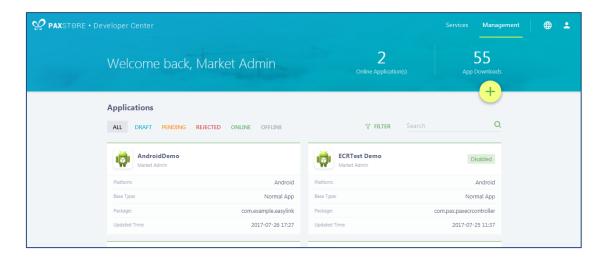

## Public vs. Private Application

When the application is published is can be restricted or made public, by default all applications are public, unless it is specified by the developer. The developer can send instructions to PAX to make their application visible only to specific Resellers, ISO, Customer or Merchant.

#### **PAXSTORE Client**

The PAXSTORE Client application is already installed on Pax Terminal. If the client application is missing, it can be found at the bottom of the PAXSTORE product center.

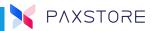

## **PAX Customer Support**

For questions or help with the terminal installation please contact your service provider or PAXSTORE customer support.

PAX Technology Inc.
8880 Freedom Crossing Trail
Building 400
3rd Floor, Suite 300
Jacksonville, FL 32256
paxstore.support@pax.us
(877) 859-0099
www.pax.us

This document is provided for informational purposes only. All features and specifications are subject to change without notice. The PAX name and PAX logo are registered trademarks of PAX Corporation and/or its affiliates. Other names may be trademarks of their respective owners. Copyright 2019, PAX Technology Limited, All Rights Reserved.